# ATUALIZA

Programa Atualização **Cadastral** 

#### **SERVIDOR**

• RG

TENHA EM MÃOS

- CPF
- CNH
- TÍTULO DE ELEITOR
- E-MAIL CORPORATIVO
- COMPROVANTE DE RESIDÊNCIA

#### **DEPENDENTES**

- RG
- CPF
- CERTIDÃO DE NASCIMENTO
- COMPROVANTE DE RESIDÊNCIA

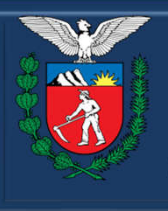

**GOVERNO DO ESTADO** Secretaria da Administração e da Previdência

SECRETARIA DA ADMINISTRAÇÃO E DA PREVIDÊNCIA - SEAP DEPARTAMENTO DE RECURSOS HUMANOS - DRH DIVISÃO DE CADASTRO DE RECURSOS HUMANOS - DCRH

Para atualização no PAC, acessar o site: www.atualizacaocadastral.pr.gov.br

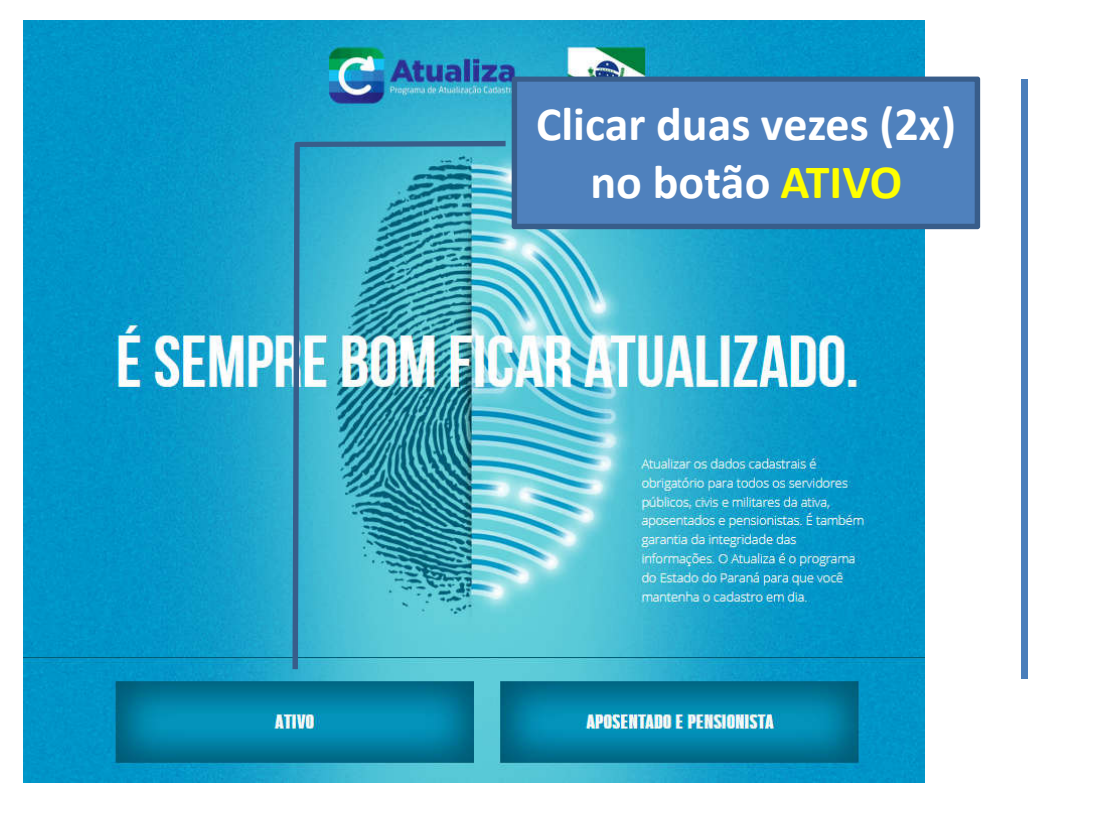

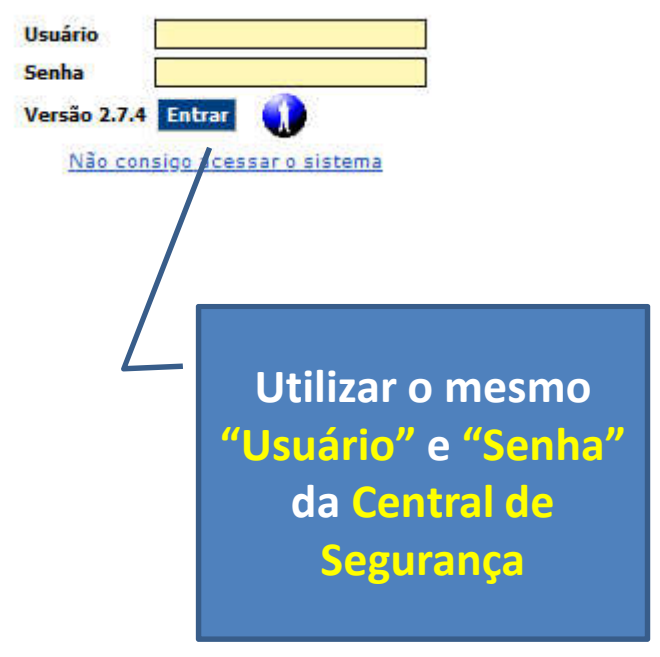

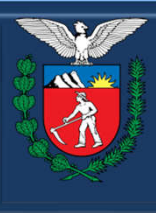

**GOVERNO DO ESTADO** Secretaria da Administração e da Previdência

#### SECRETARIA DA ADMINISTRAÇÃO E DA PREVIDÊNCIA - SEAP **DEPARTAMENTO DE RECURSOS HUMANOS - DRH DIVISÃO DE CADASTRO DE RECURSOS HUMANOS - DCRH**

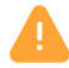

#### Alerta: Potencial risco de segurança à frente

O Firefox detectou uma potencial ameaca de segurança e não seguiu para Se você visitar este site, invasores podem tentar roubar suas informações, como senhas, endereços de email ou detalhes de cartões de crédito.

#### O que você pode fazer a respeito?

É mais provável que o problema seja no site, não há nada que você possa fazer para resolver.

Se estiver em uma rede corporativa ou usando um antivírus, você pode pedir ajuda às equipes de suporte. Também pode notificar o administrador do site.

Podem estar tentando te levar para um site que imita o original, você não deve continuar.

porque sua entidade certificadora é desconhecida, o certificado é

Os sites comprovam sua identidade por meio de certificados. O Firefox não confia em

autoassinado, ou o servidor não está enviando os certificados intermediários corretos.

#### Saiba mais...

Voltar (recomendado)

Avançado...

**Clicar em Avançado** e após, clicar em Aceitar o risco e continuar

Código do erro: SEC\_ERROR\_UNKNOWN\_ISSUER

Ver certificado

Voltar (recomendado)

Aceitar o risco e continuar

Em caso de mensagem de Alerta

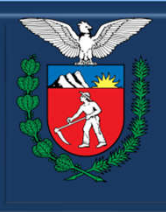

**GOVERNO DO ESTADO** Secretaria da Administração e da Previdência

#### SECRETARIA DA ADMINISTRAÇÃO E DA PREVIDÊNCIA - SEAP DEPARTAMENTO DE RECURSOS HUMANOS - DRH DIVISÃO DE CADASTRO DE RECURSOS HUMANOS - DCRH

#### Não tenho cadastro na Central de Segurança

Acessar o site: *https://cidadao-cs.identidadedigital.pr.gov.br*

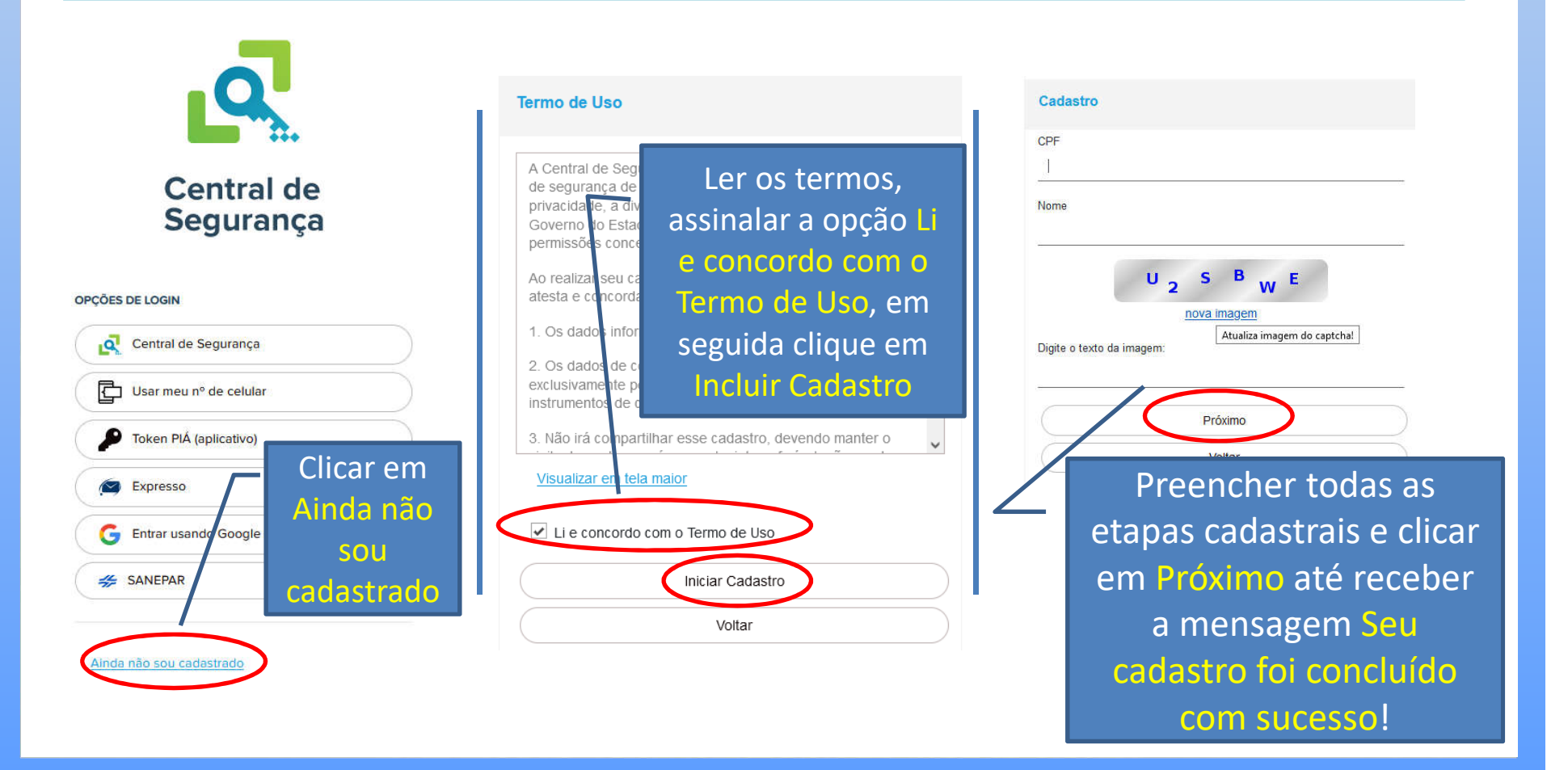

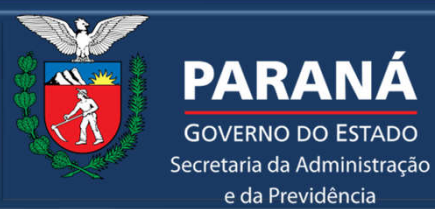

**GOVERNO DO ESTADO** 

e da Previdência

SECRETARIA DA ADMINISTRAÇÃO E DA PREVIDÊNCIA - SEAP DEPARTAMENTO DE RECURSOS HUMANOS - DRH DIVISÃO DE CADASTRO DE RECURSOS HUMANOS - DCRH

#### Problemas com a senha da Central de Segurança

Entre em contato com a Central de Atendimentos da **CELEPAR** pelo telefone **(41) 3200-5007**.

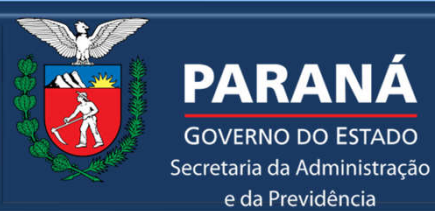

**GOVERNO DO ESTADO** 

e da Previdência

#### SECRETARIA DA ADMINISTRAÇÃO E DA PREVIDÊNCIA - SEAP DEPARTAMENTO DE RECURSOS HUMANOS - DRH DIVISÃO DE CADASTRO DE RECURSOS HUMANOS - DCRH

# TELA INICIAL : ALERTA SE POSSUI PENDÊNCIA NA CQC

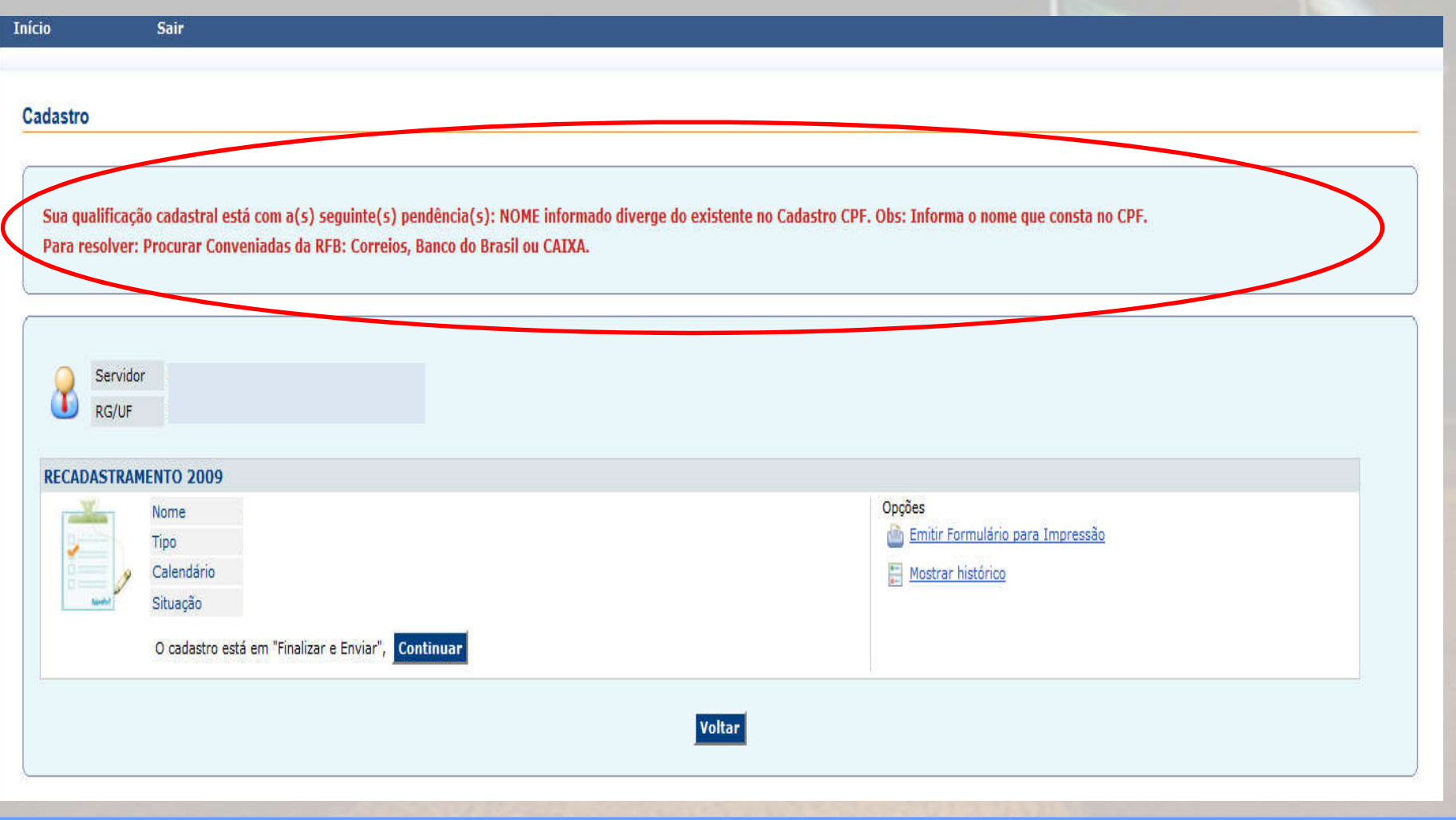

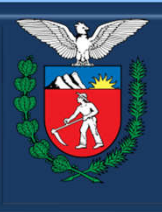

#### **PARANÁ GOVERNO DO ESTADO**

Secretaria da Administração e da Previdência

#### SECRETARIA DA ADMINISTRAÇÃO E DA PREVIDÊNCIA - SEAP DEPARTAMENTO DE RECURSOS HUMANOS - DRH DIVISÃO DE CADASTRO DE RECURSOS HUMANOS - DCRH

# TERMO DE RESPONSABILIDADE

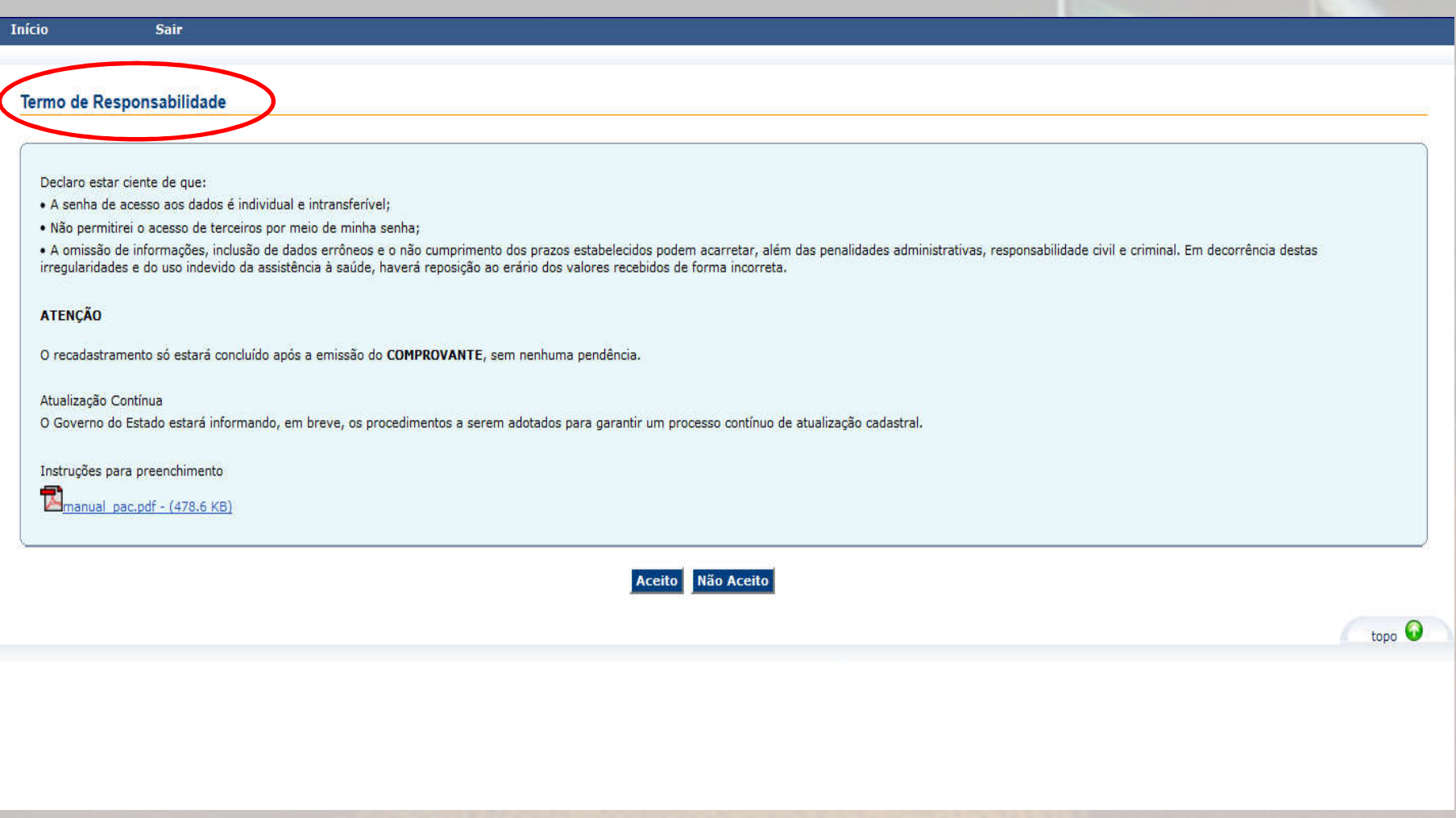

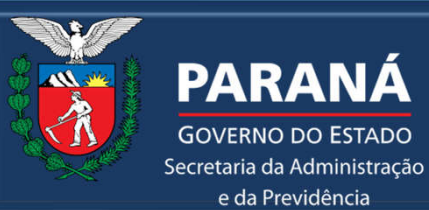

e da Previdência

#### SECRETARIA DA ADMINISTRAÇÃO E DA PREVIDÊNCIA - SEAP DEPARTAMENTO DE RECURSOS HUMANOS - DRH DIVISÃO DE CADASTRO DE RECURSOS HUMANOS - DCRH

### FASES DO RECADASTRAMENTO

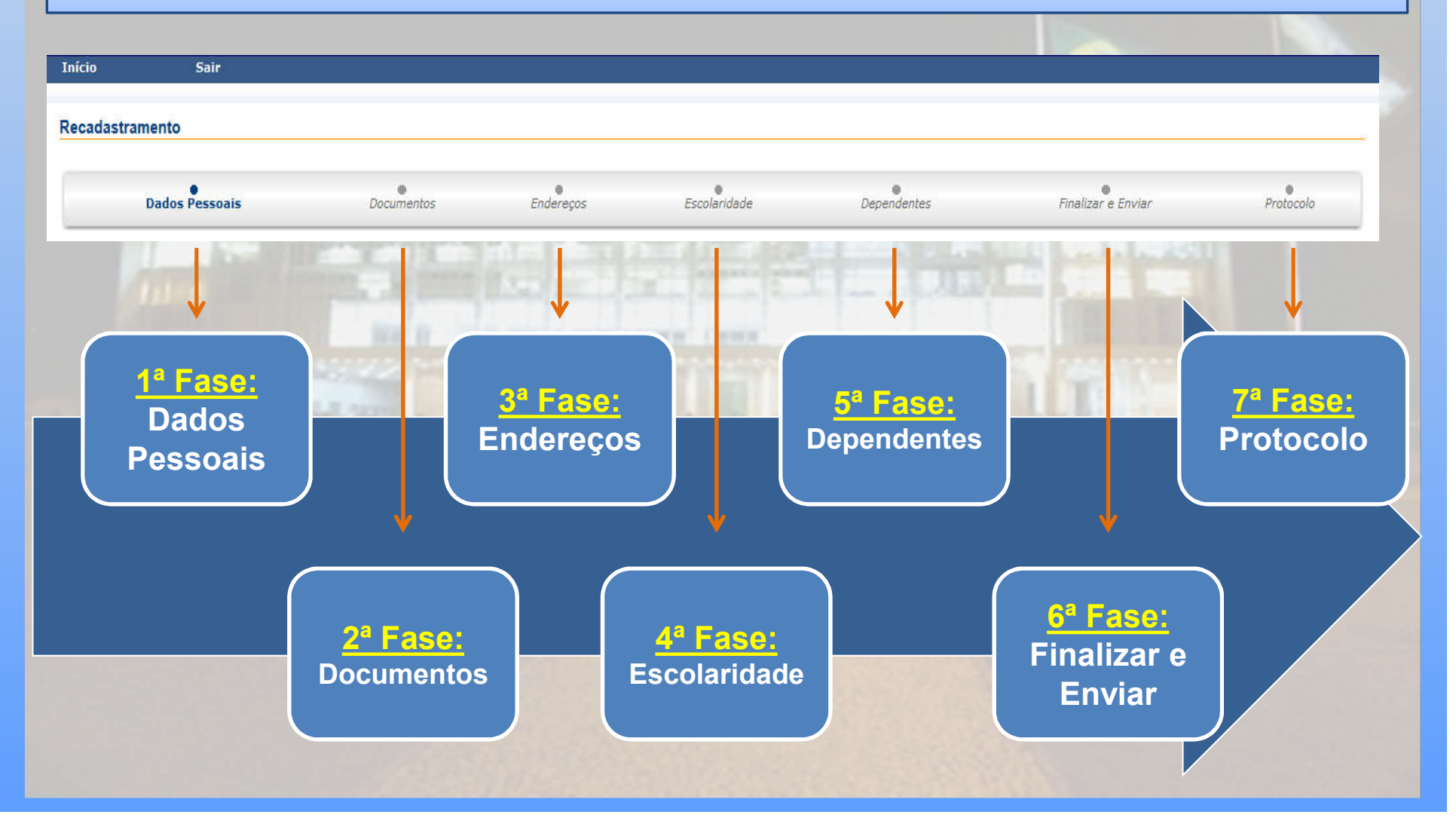

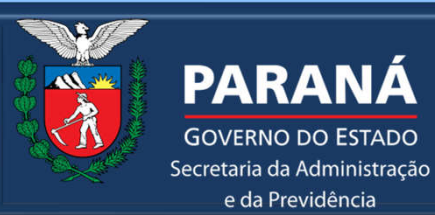

**GOVERNO DO ESTADO** 

e da Previdência

#### SECRETARIA DA ADMINISTRAÇÃO E DA PREVIDÊNCIA - SEAP **DEPARTAMENTO DE RECURSOS HUMANOS - DRH DIVISÃO DE CADASTRO DE RECURSOS HUMANOS - DCRH**

# 1ª FASE - DADOS PESSOAIS

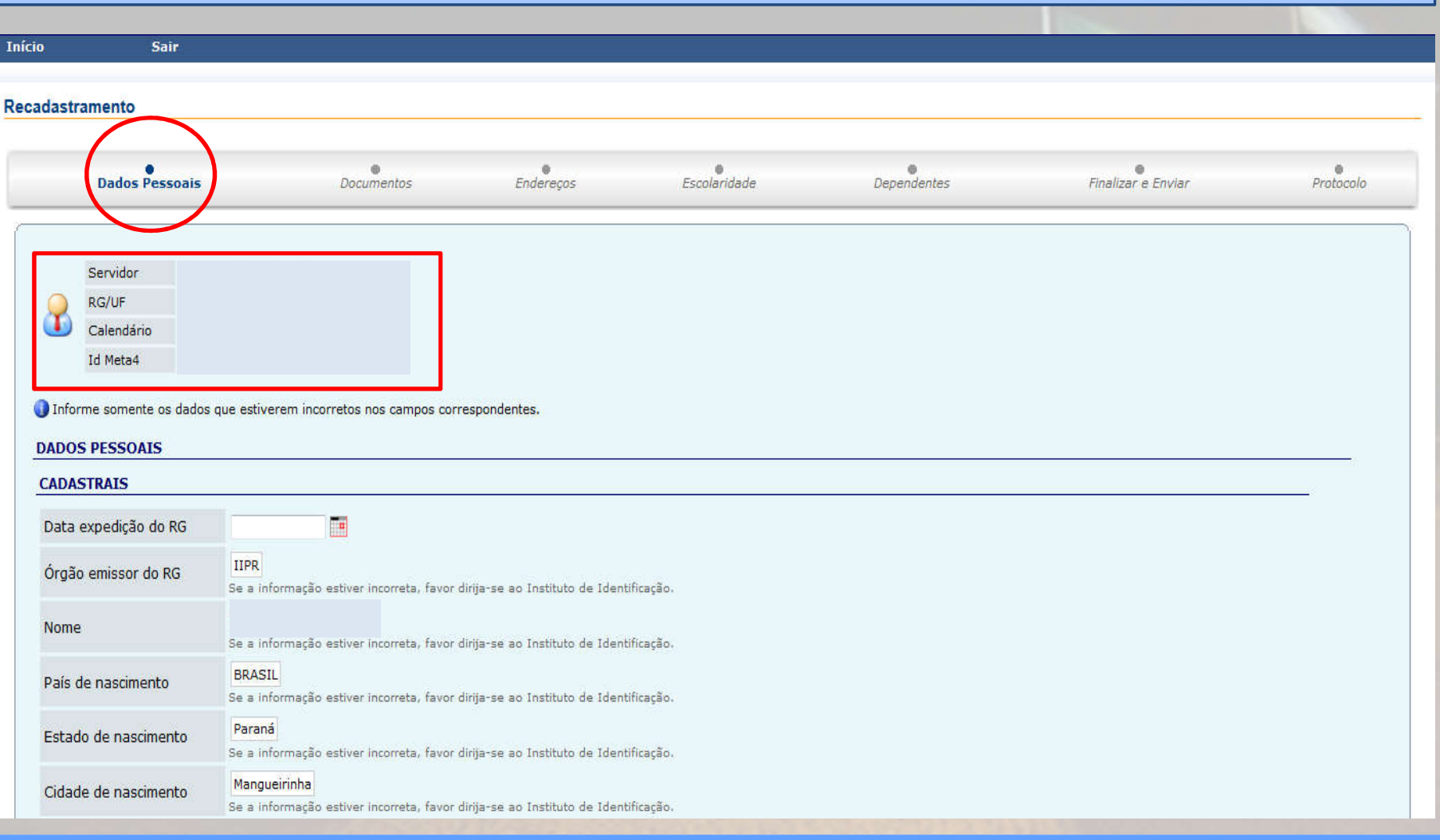

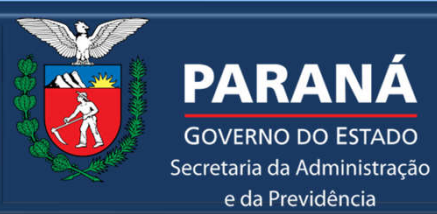

**GOVERNO DO ESTADO** 

e da Previdência

#### SECRETARIA DA ADMINISTRAÇÃO E DA PREVIDÊNCIA - SEAP DEPARTAMENTO DE RECURSOS HUMANOS - DRH DIVISÃO DE CADASTRO DE RECURSOS HUMANOS - DCRH

# 1ª FASE – DADOS PESSOAIS

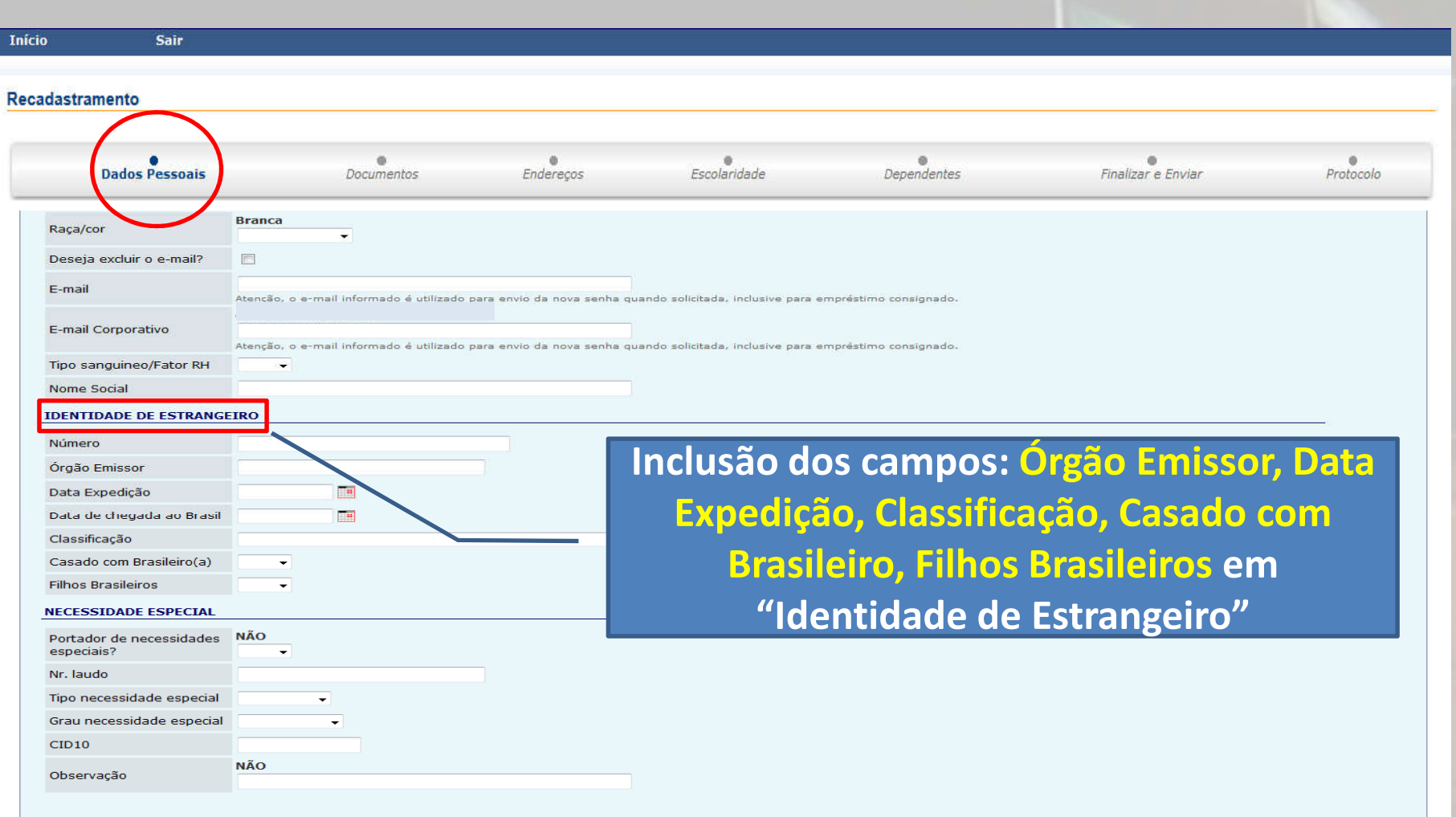

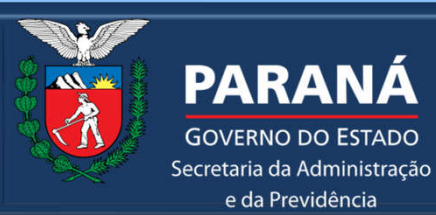

**GOVERNO DO ESTADO** 

e da Previdência

#### SECRETARIA DA ADMINISTRAÇÃO E DA PREVIDÊNCIA - SEAP **DEPARTAMENTO DE RECURSOS HUMANOS - DRH DIVISÃO DE CADASTRO DE RECURSOS HUMANOS - DCRH**

#### 2ª FASE - DOCUMENTOS

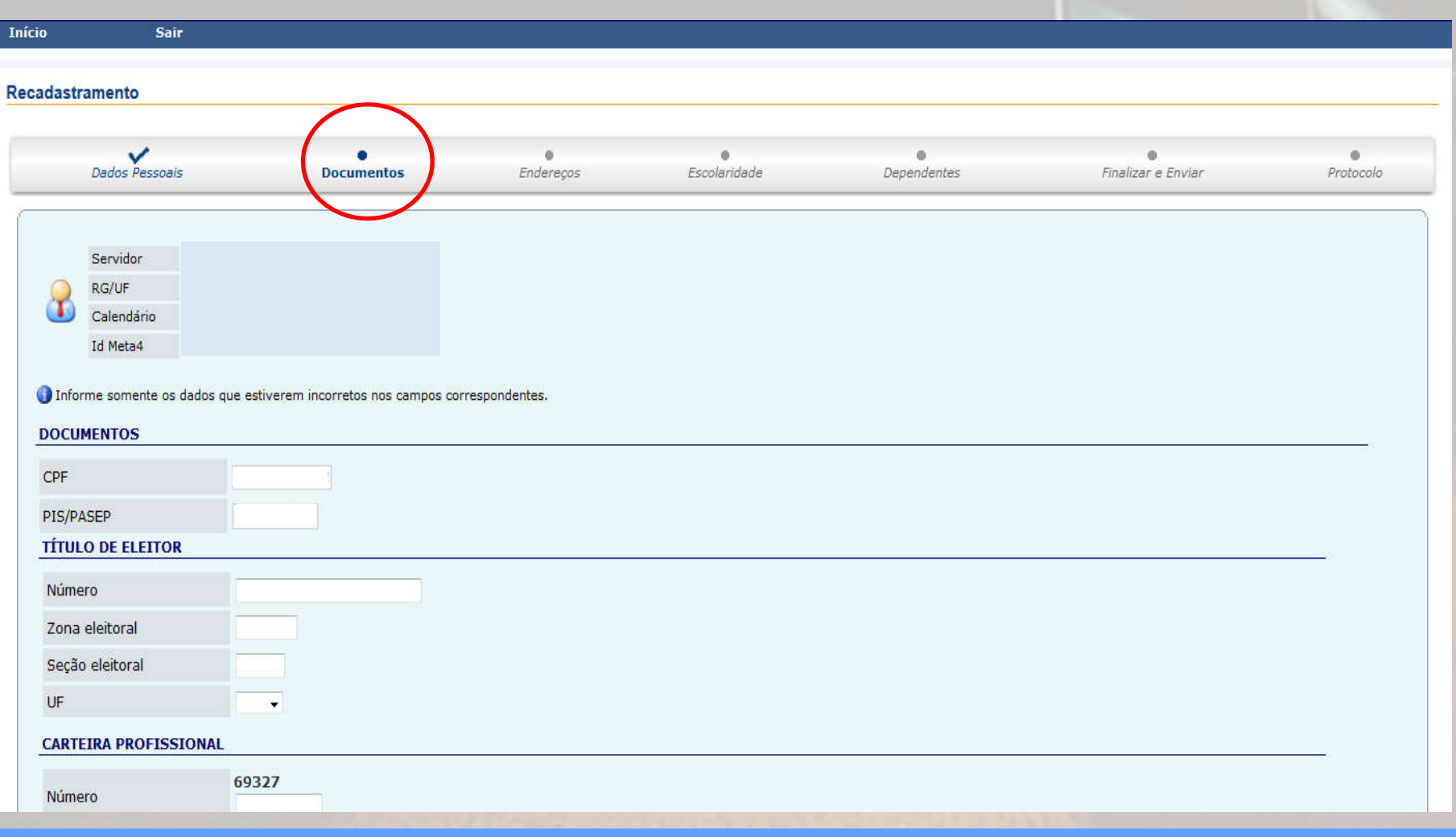

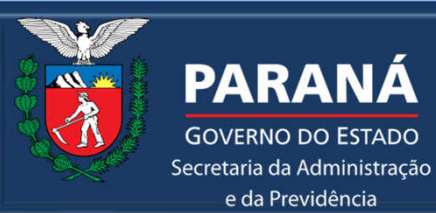

**GOVERNO DO ESTADO** 

e da Previdência

#### SECRETARIA DA ADMINISTRAÇÃO E DA PREVIDÊNCIA - SEAP DEPARTAMENTO DE RECURSOS HUMANOS - DRH DIVISÃO DE CADASTRO DE RECURSOS HUMANOS - DCRH

# 2ª FASE – DOCUMENTOS

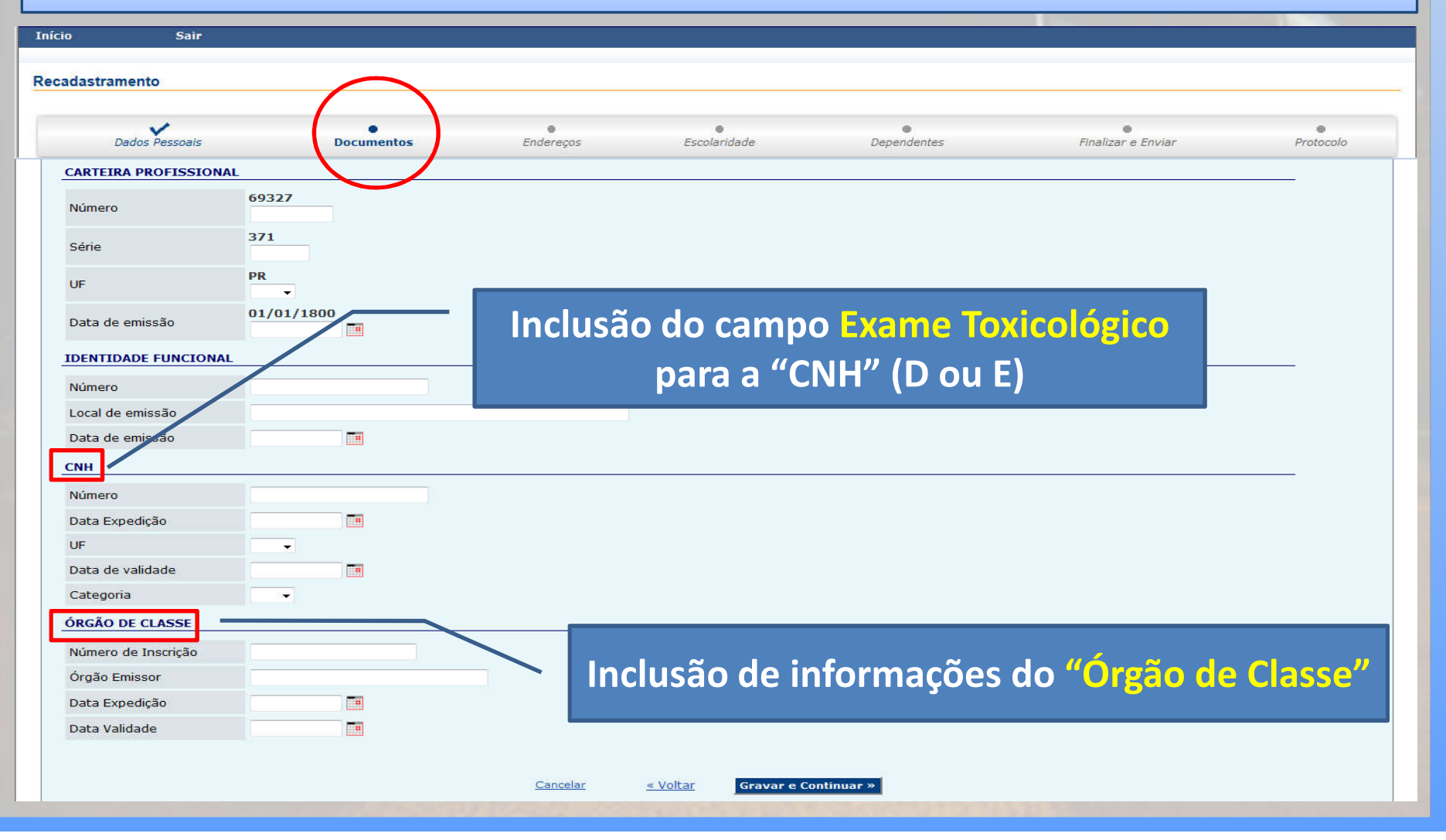

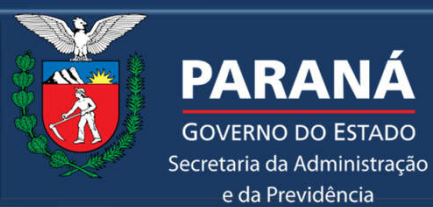

e da Previdência

#### SECRETARIA DA ADMINISTRAÇÃO E DA PREVIDÊNCIA - SEAP DEPARTAMENTO DE RECURSOS HUMANOS - DRH DIVISÃO DE CADASTRO DE RECURSOS HUMANOS - DCRH

# 3ª FASE – ENDEREÇOS

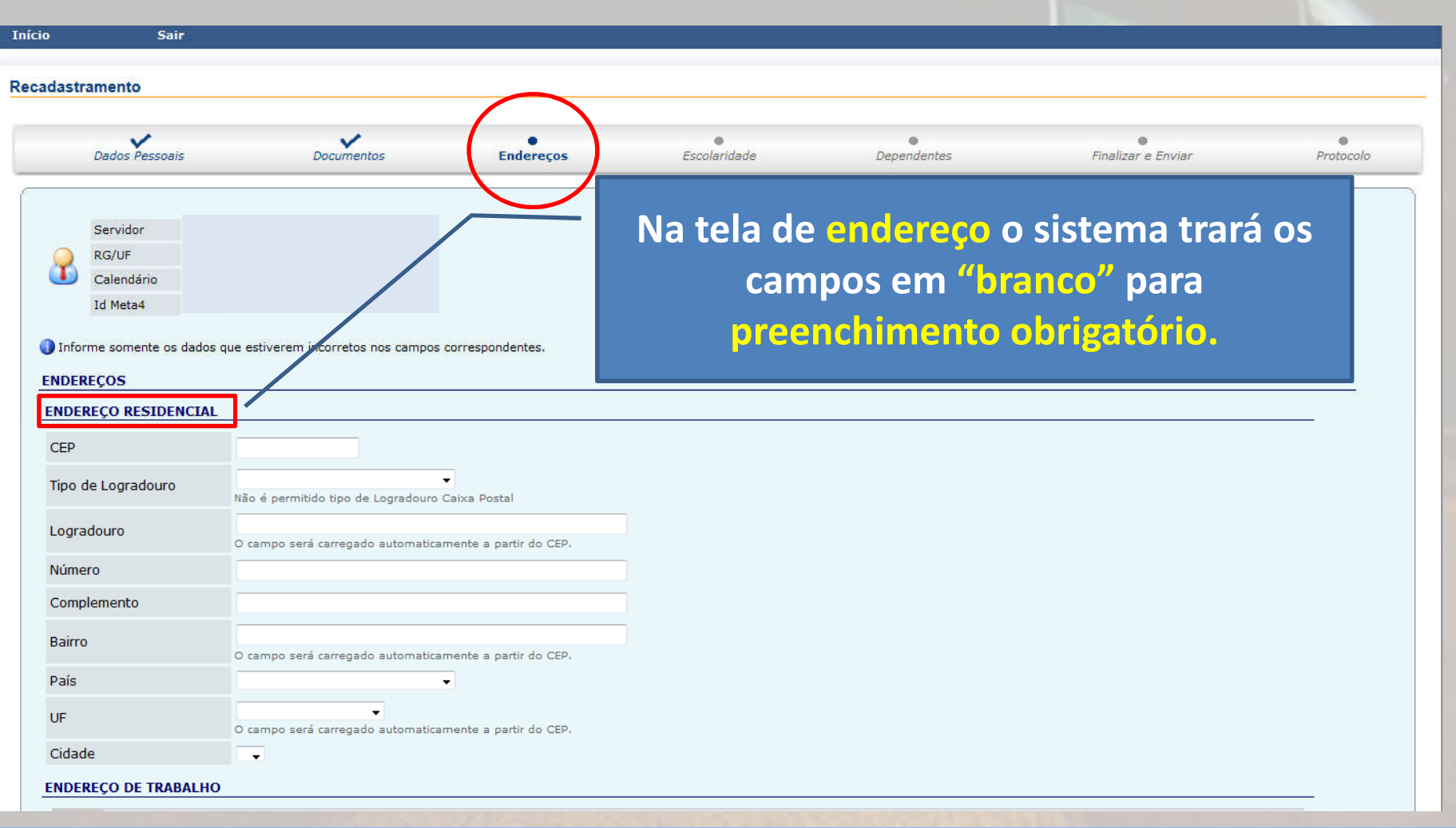

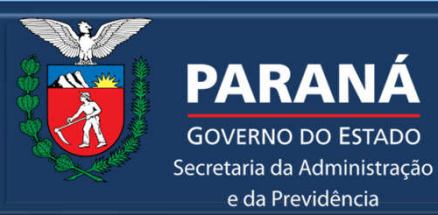

**GOVERNO DO ESTADO** 

e da Previdência

#### SECRETARIA DA ADMINISTRAÇÃO E DA PREVIDÊNCIA - SEAP **DEPARTAMENTO DE RECURSOS HUMANOS - DRH DIVISÃO DE CADASTRO DE RECURSOS HUMANOS - DCRH**

# 3ª FASE - ENDEREÇOS

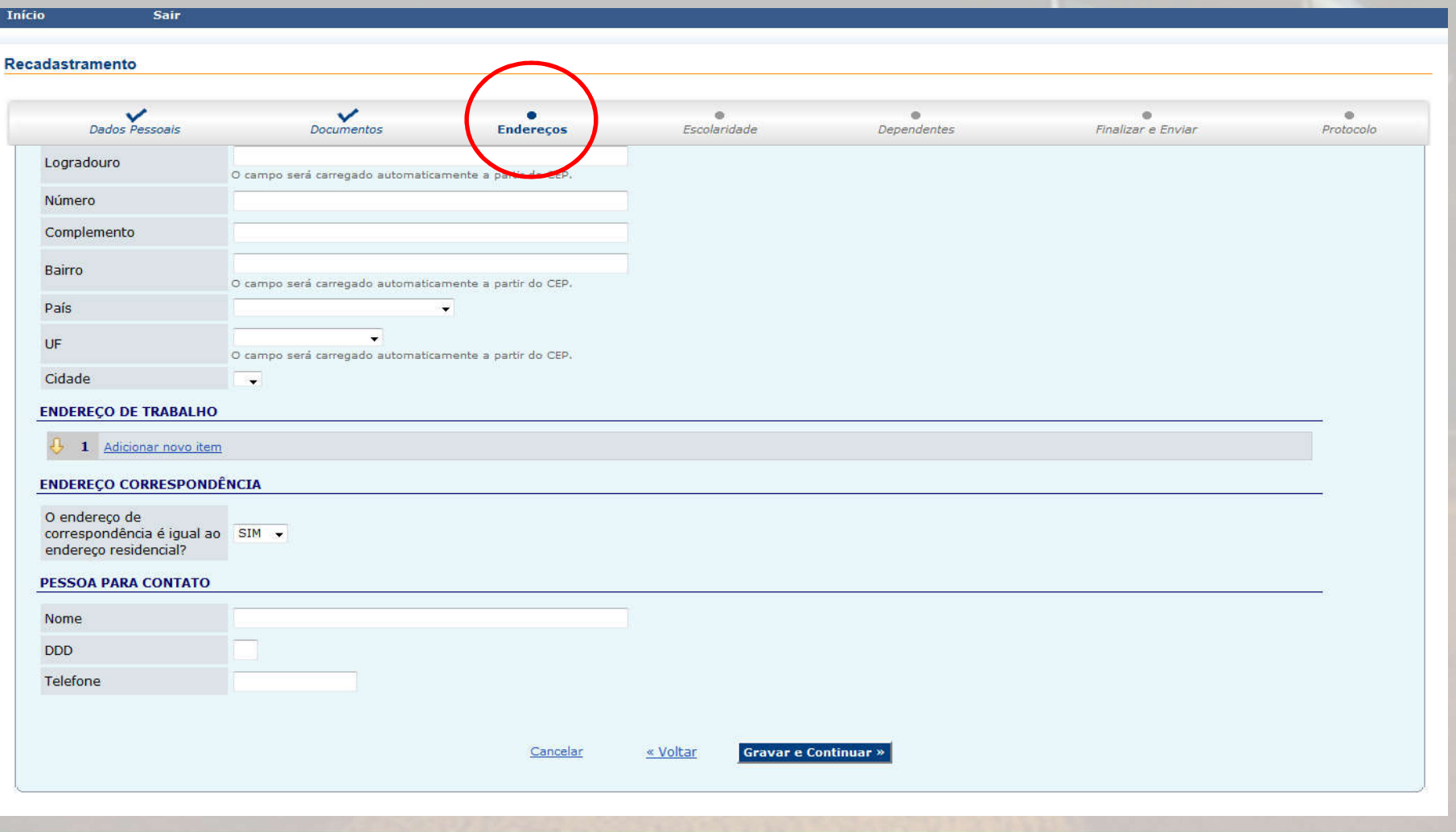

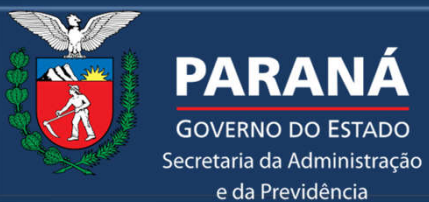

#### SECRETARIA DA ADMINISTRAÇÃO E DA PREVIDÊNCIA - SEAP DEPARTAMENTO DE RECURSOS HUMANOS - DRH DIVISÃO DE CADASTRO DE RECURSOS HUMANOS - DCRH

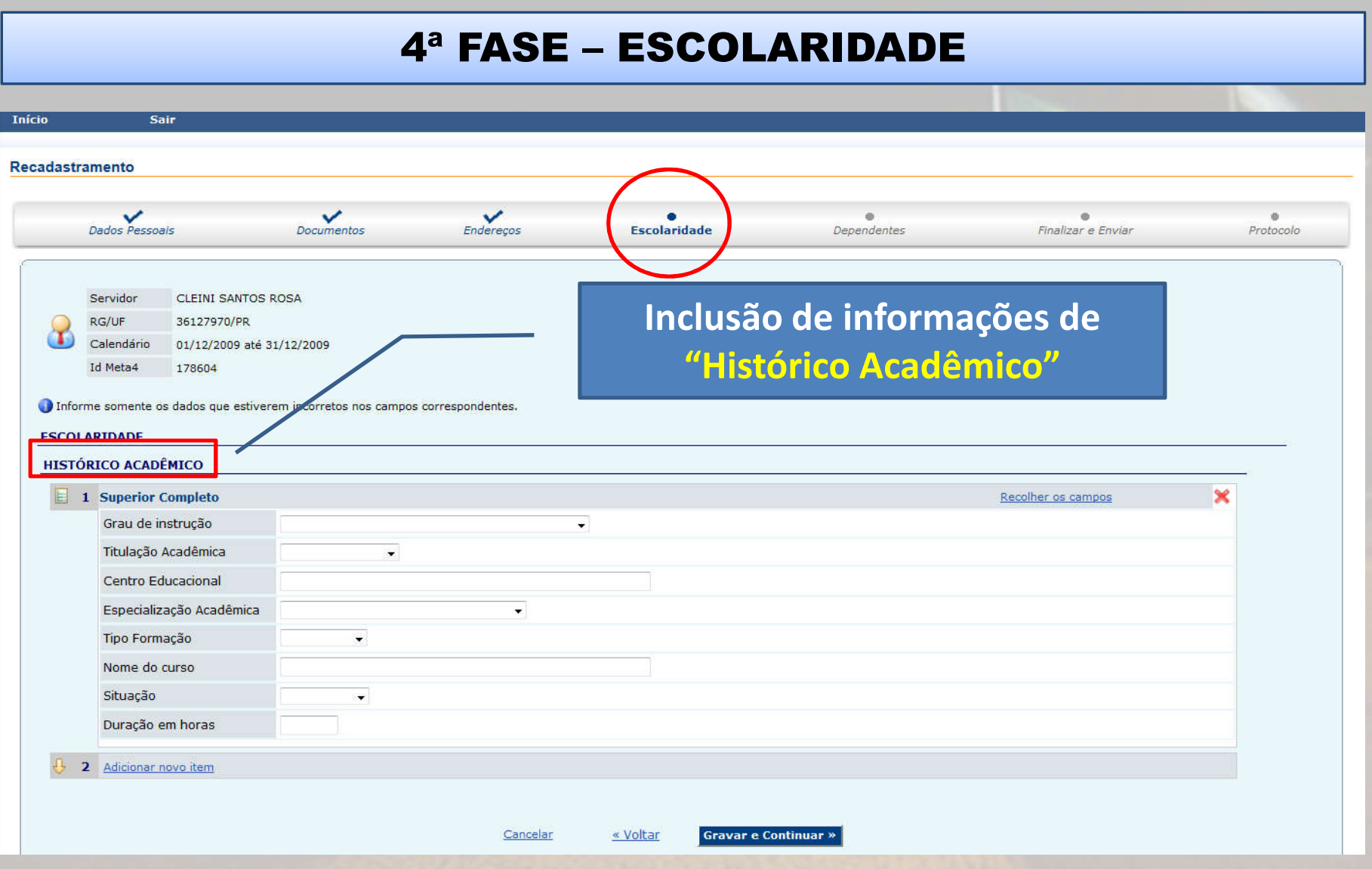

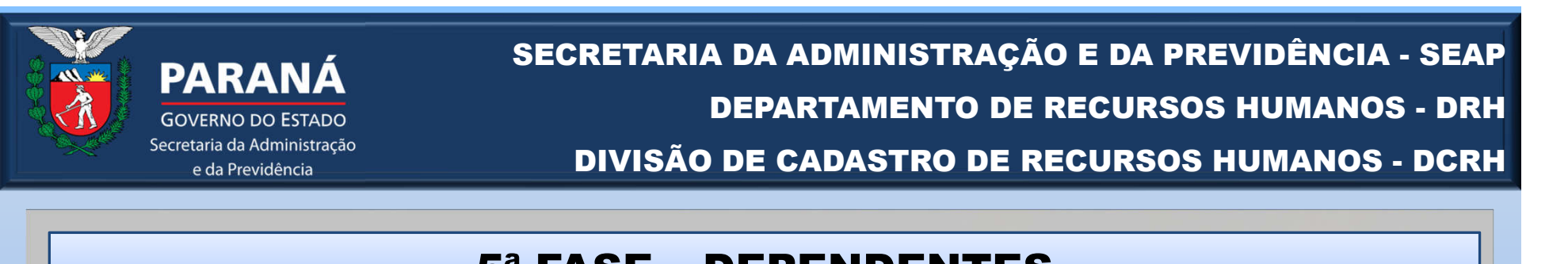

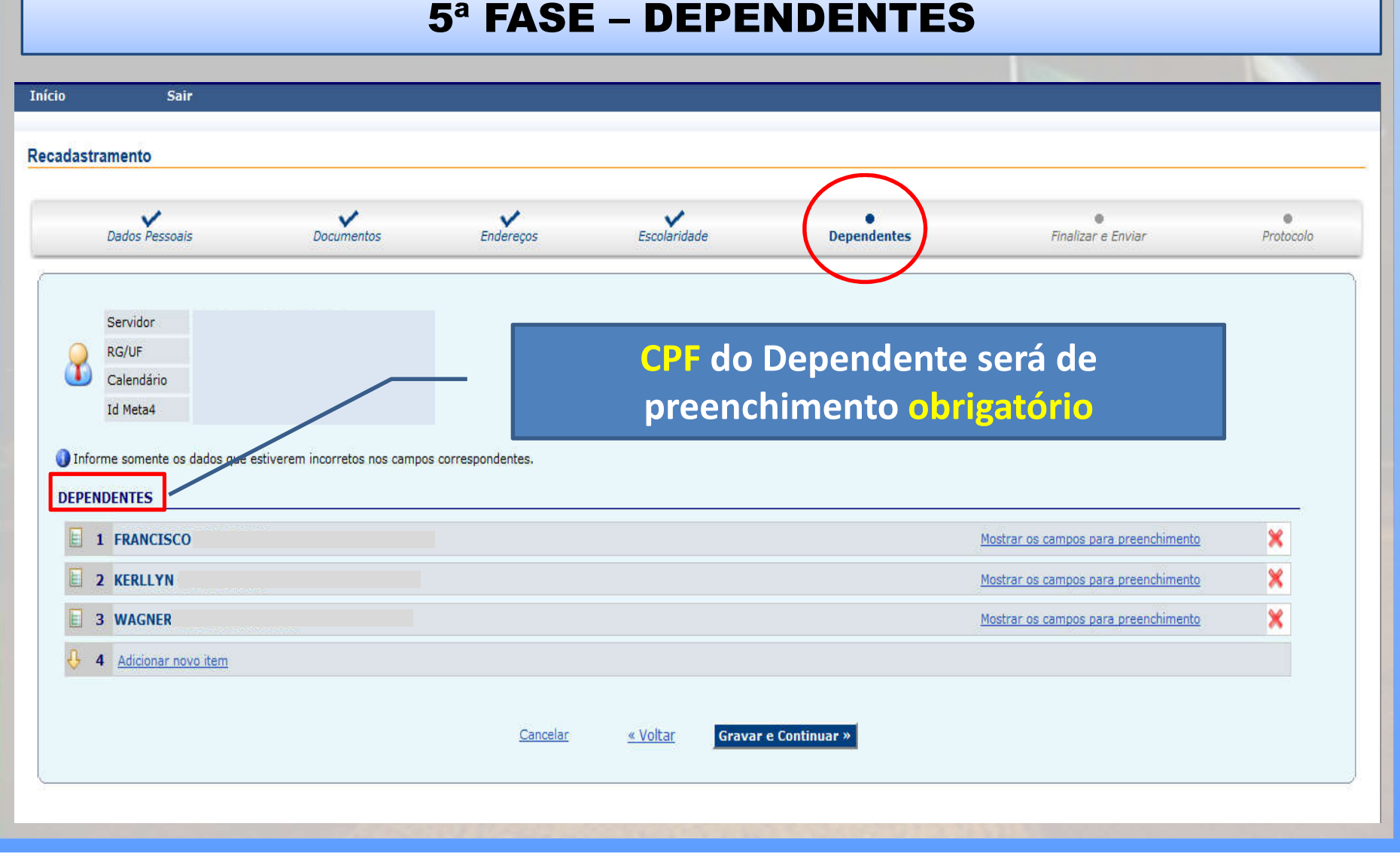

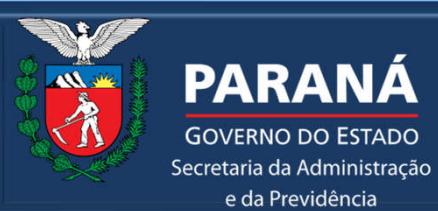

**GOVERNO DO ESTADO** 

e da Previdência

#### SECRETARIA DA ADMINISTRAÇÃO E DA PREVIDÊNCIA - SEAP DEPARTAMENTO DE RECURSOS HUMANOS - DRH DIVISÃO DE CADASTRO DE RECURSOS HUMANOS - DCRH

#### 6ª FASE – FINALIZAR E ENVIAR

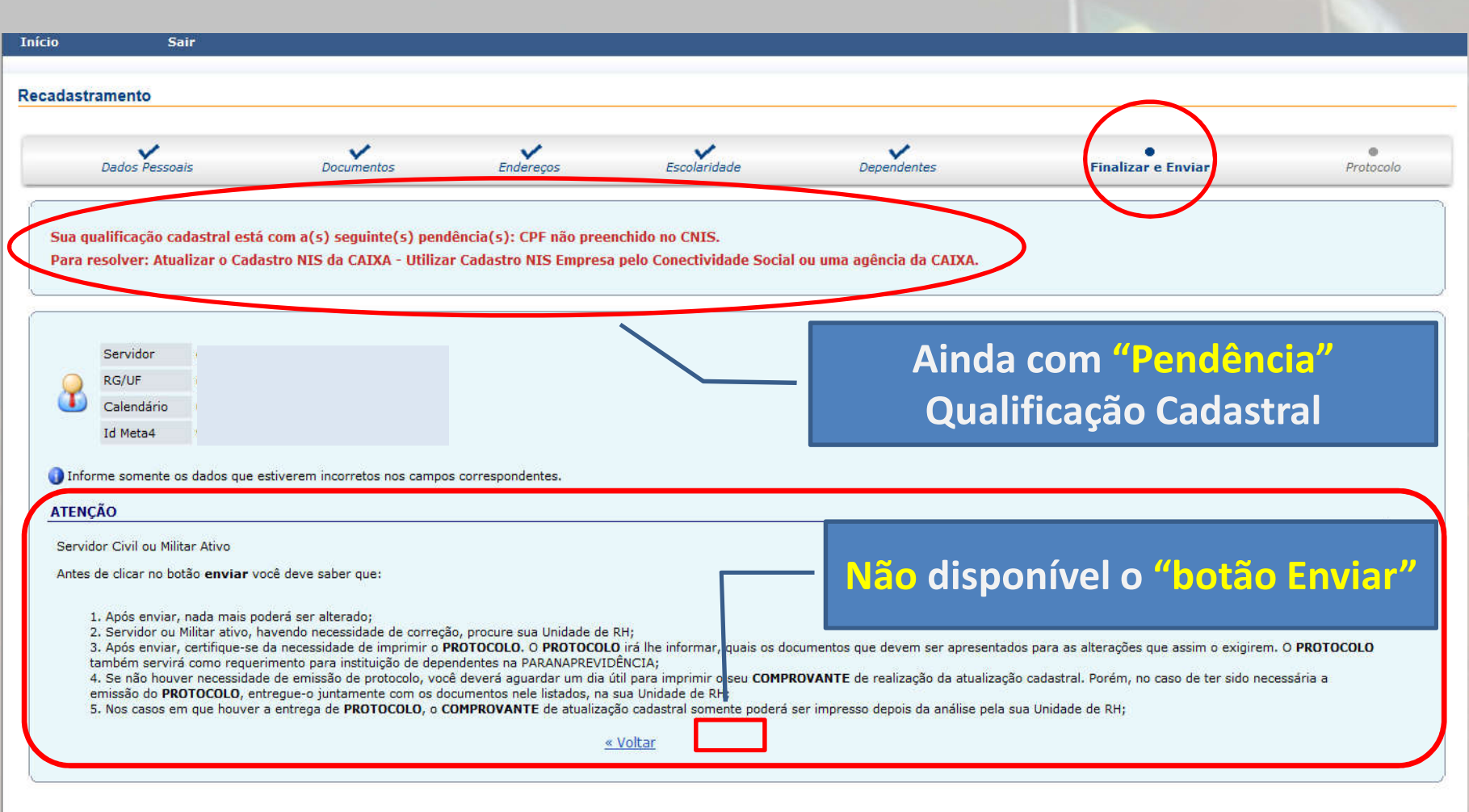

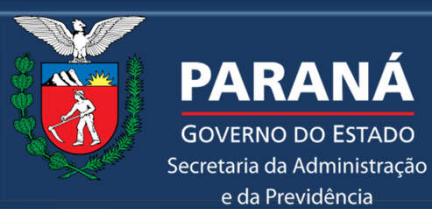

e da Previdência

SECRETARIA DA ADMINISTRAÇÃO E DA PREVIDÊNCIA - SEAP DEPARTAMENTO DE RECURSOS HUMANOS - DRH DIVISÃO DE CADASTRO DE RECURSOS HUMANOS - DCRH

#### 6ª FASE – FINALIZAR E ENVIAR

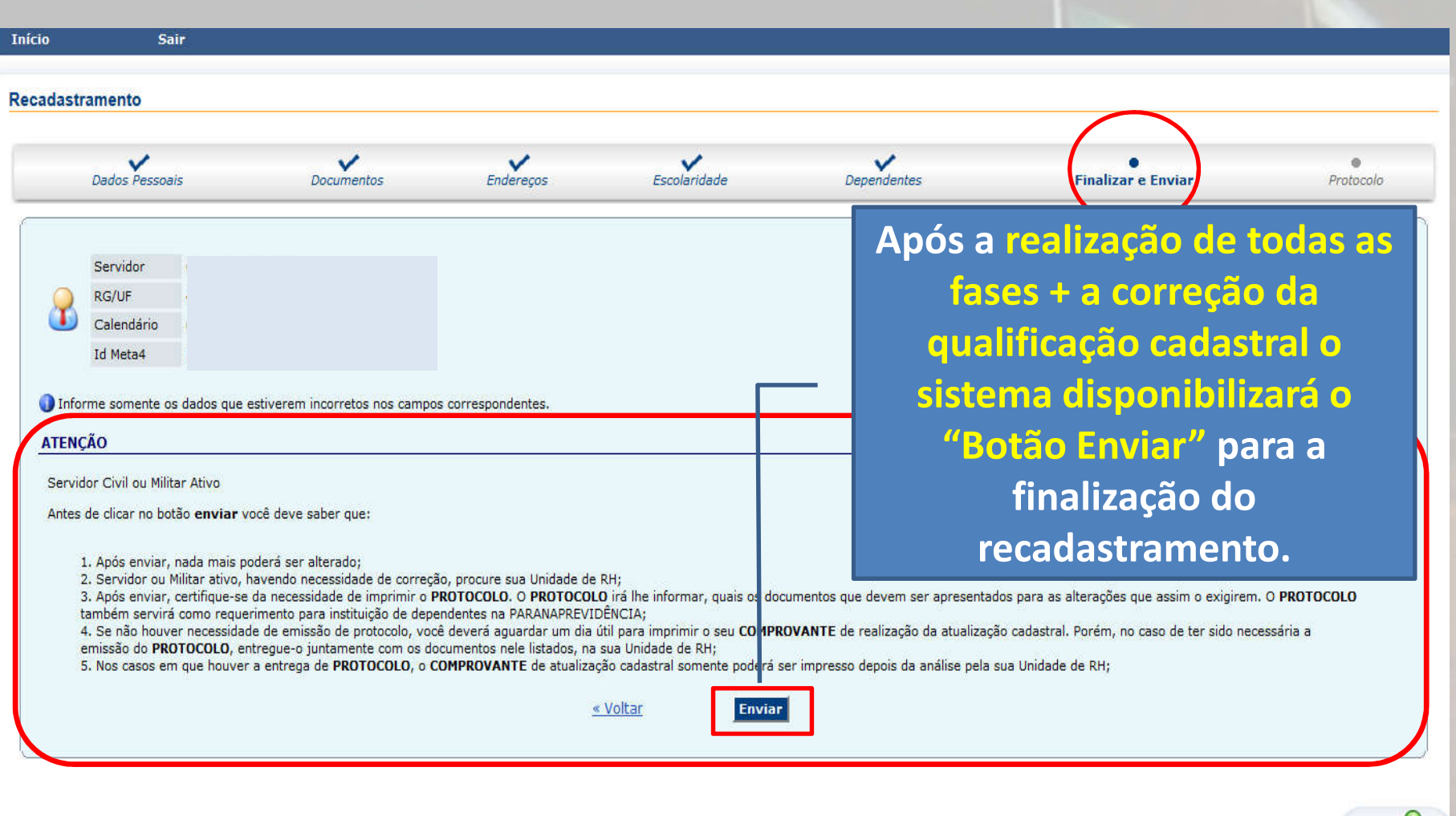

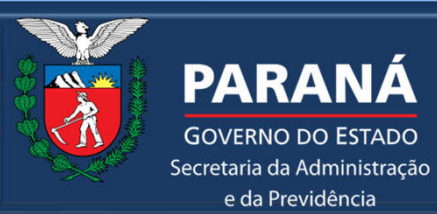

e da Previdência

#### SECRETARIA DA ADMINISTRAÇÃO E DA PREVIDÊNCIA - SEAP DEPARTAMENTO DE RECURSOS HUMANOS - DRH DIVISÃO DE CADASTRO DE RECURSOS HUMANOS - DCRH

#### 7ª FASE – PROTOCOLO

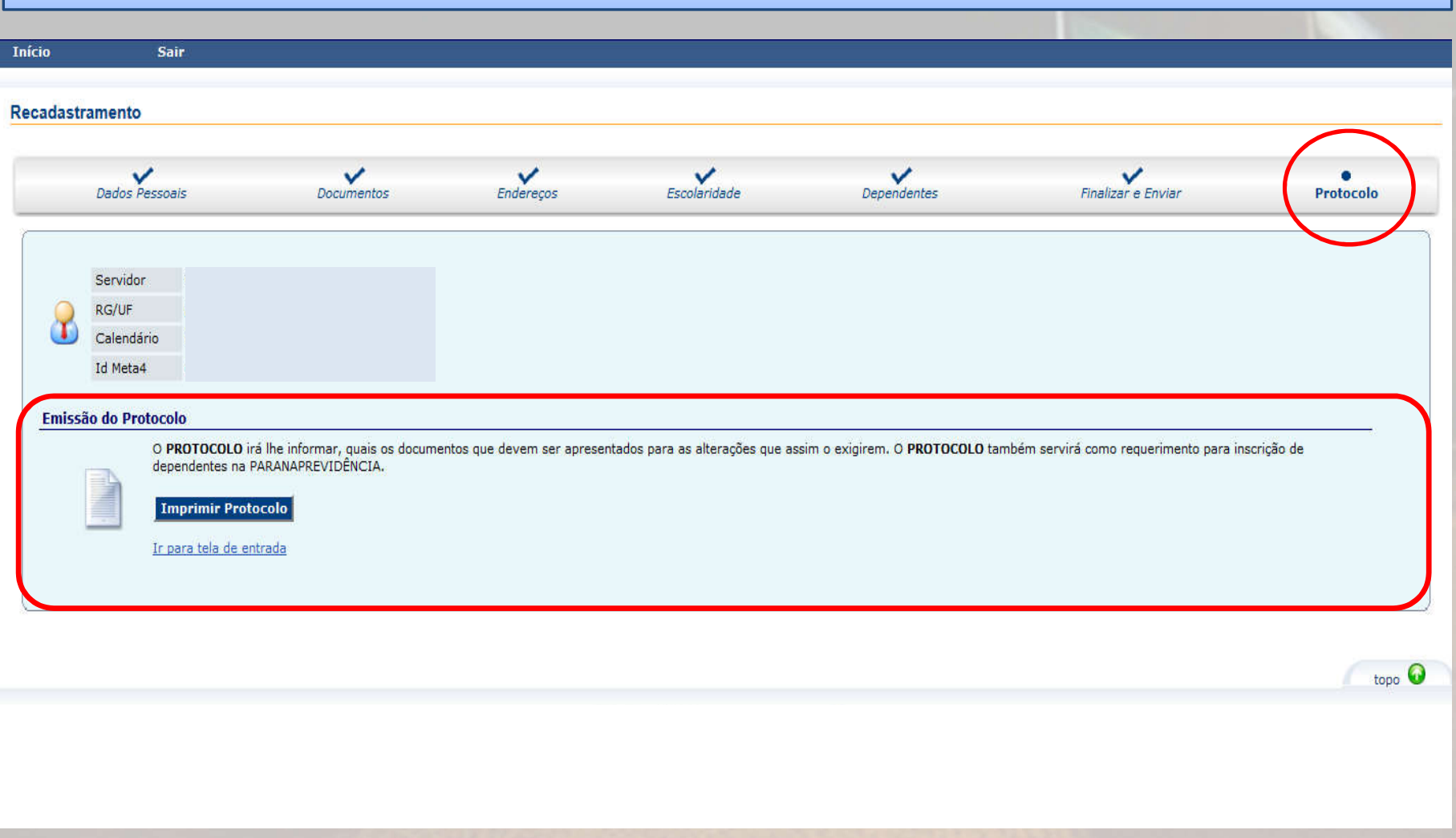

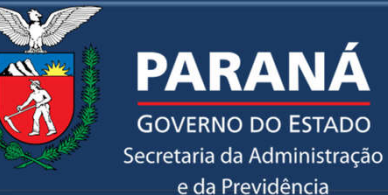

SECRETARIA DA ADMINISTRAÇÃO E DA PREVIDÊNCIA - SEAP DEPARTAMENTO DE RECURSOS HUMANOS - DRH DIVISÃO DE CADASTRO DE RECURSOS HUMANOS - DCRH

**Se o processo gerar protocolo com solicitação de documentos, você poderá apresentados das seguintes formas:**

Enviar o protocolo e os documentos de forma digital através do eProtocolo.

> Se escolher essa opção, siga os próximos passos.

**OU**

Ir até a sua Unidade de RH com o protocolo e os documentos em mãos.

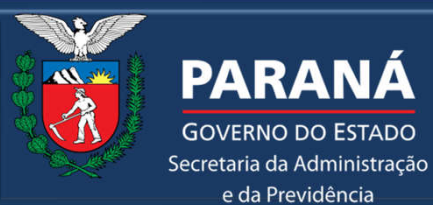

**GOVERNO DO ESTADO** 

e da Previdência

SECRETARIA DA ADMINISTRAÇÃO E DA PREVIDÊNCIA - SEAP DEPARTAMENTO DE RECURSOS HUMANOS - DRH DIVISÃO DE CADASTRO DE RECURSOS HUMANOS - DCRH

Para envio das documentações descritas no protocolo do PAC https://www.eprotocolo.pr.gov.br/ de forma digital , acessar o site:

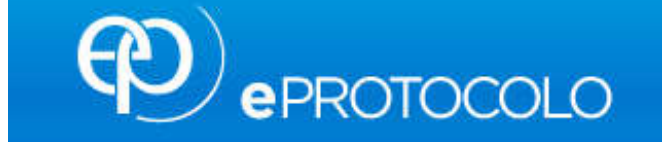

Ao acessar o sistema, ir em: Protocolo Geral, Manutenção de Processos e **Incluir Processo**.

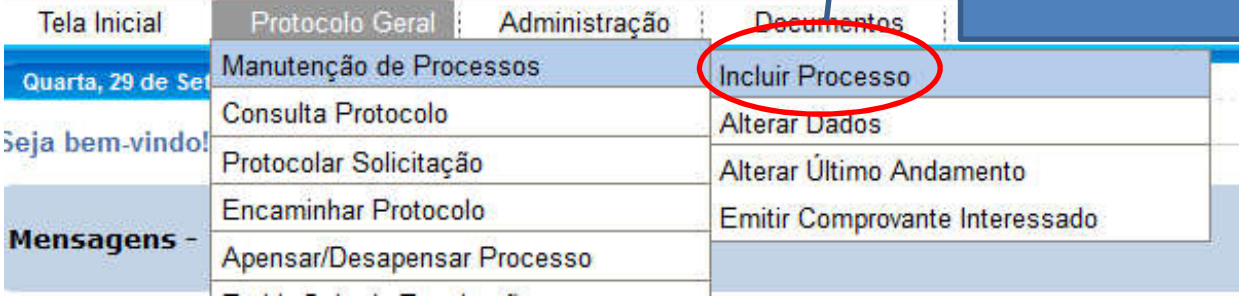

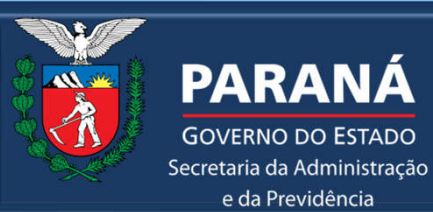

**GOVERNO DO ESTADO** 

e da Previdência

#### SECRETARIA DA ADMINISTRAÇÃO E DA PREVIDÊNCIA - SEAP DEPARTAMENTO DE RECURSOS HUMANOS - DRH DIVISÃO DE CADASTRO DE RECURSOS HUMANOS - DCRH

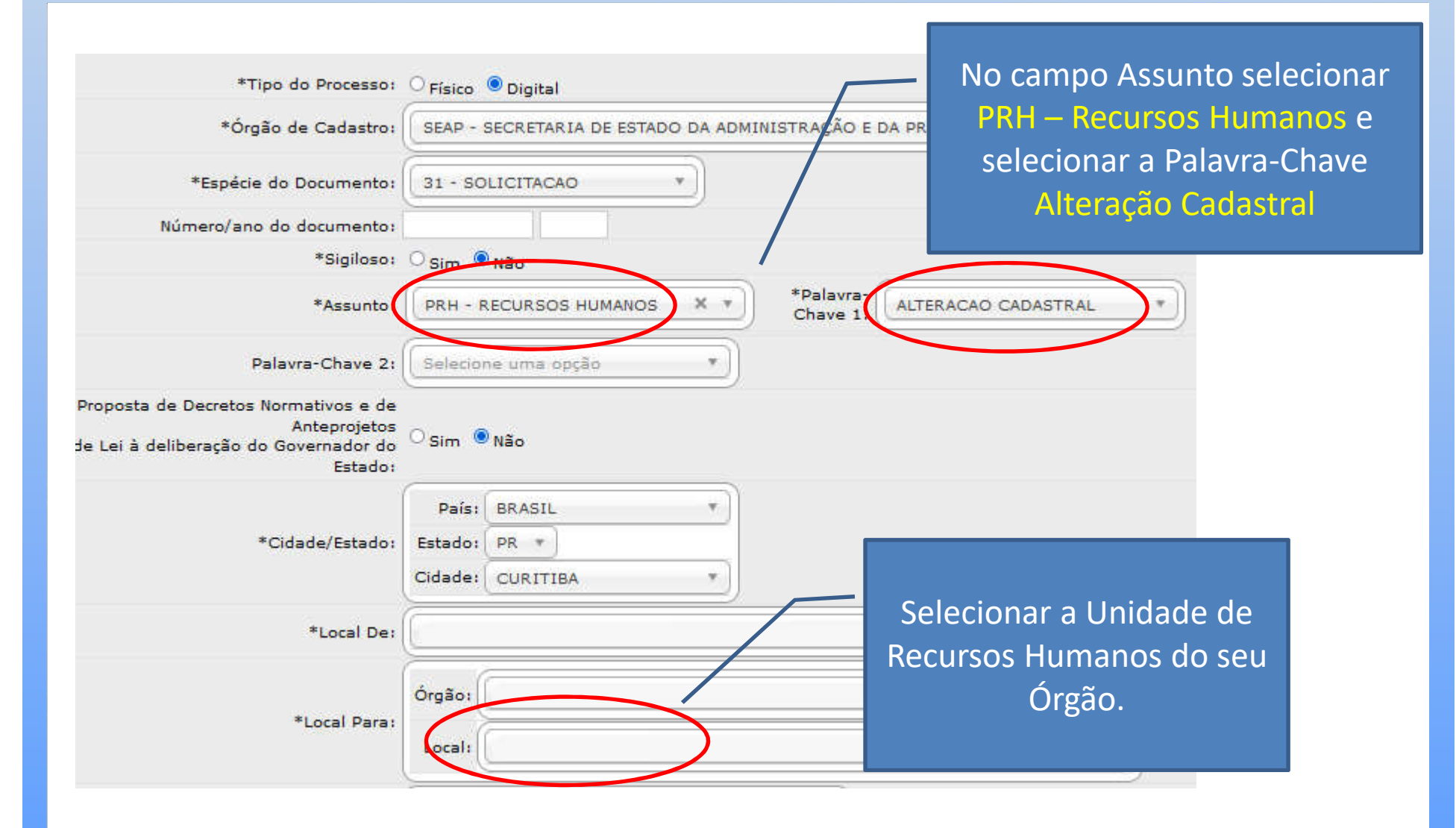

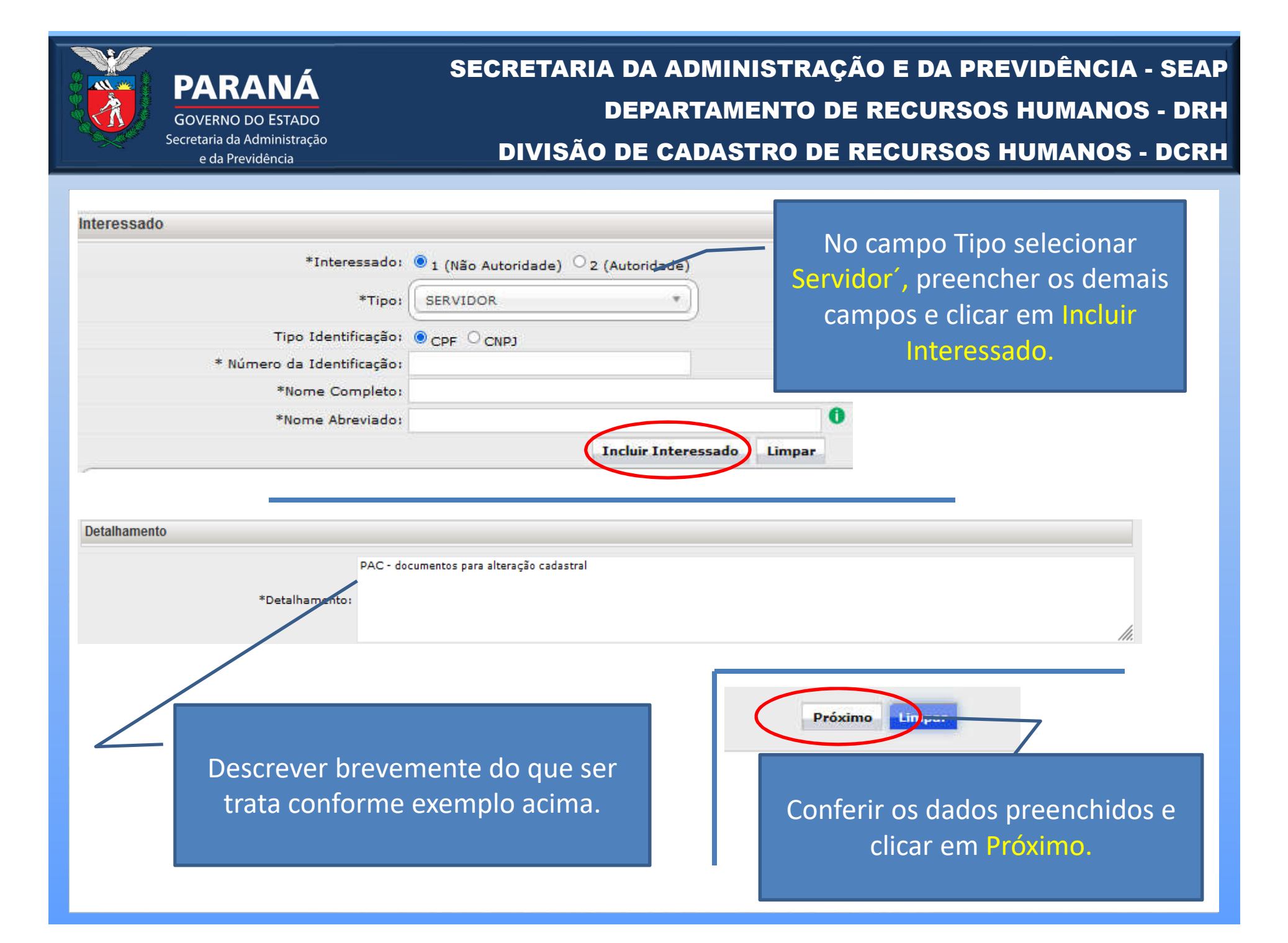

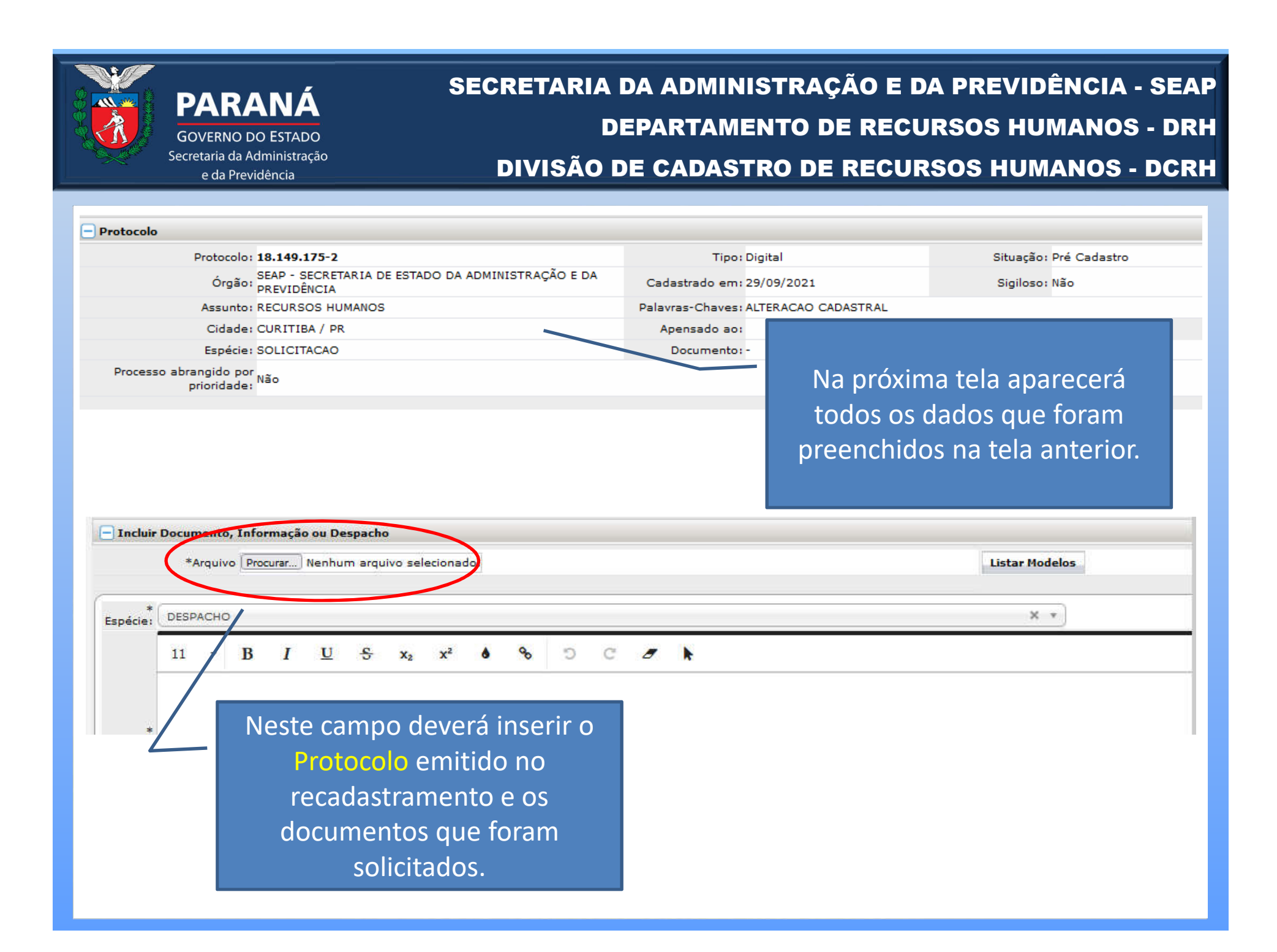

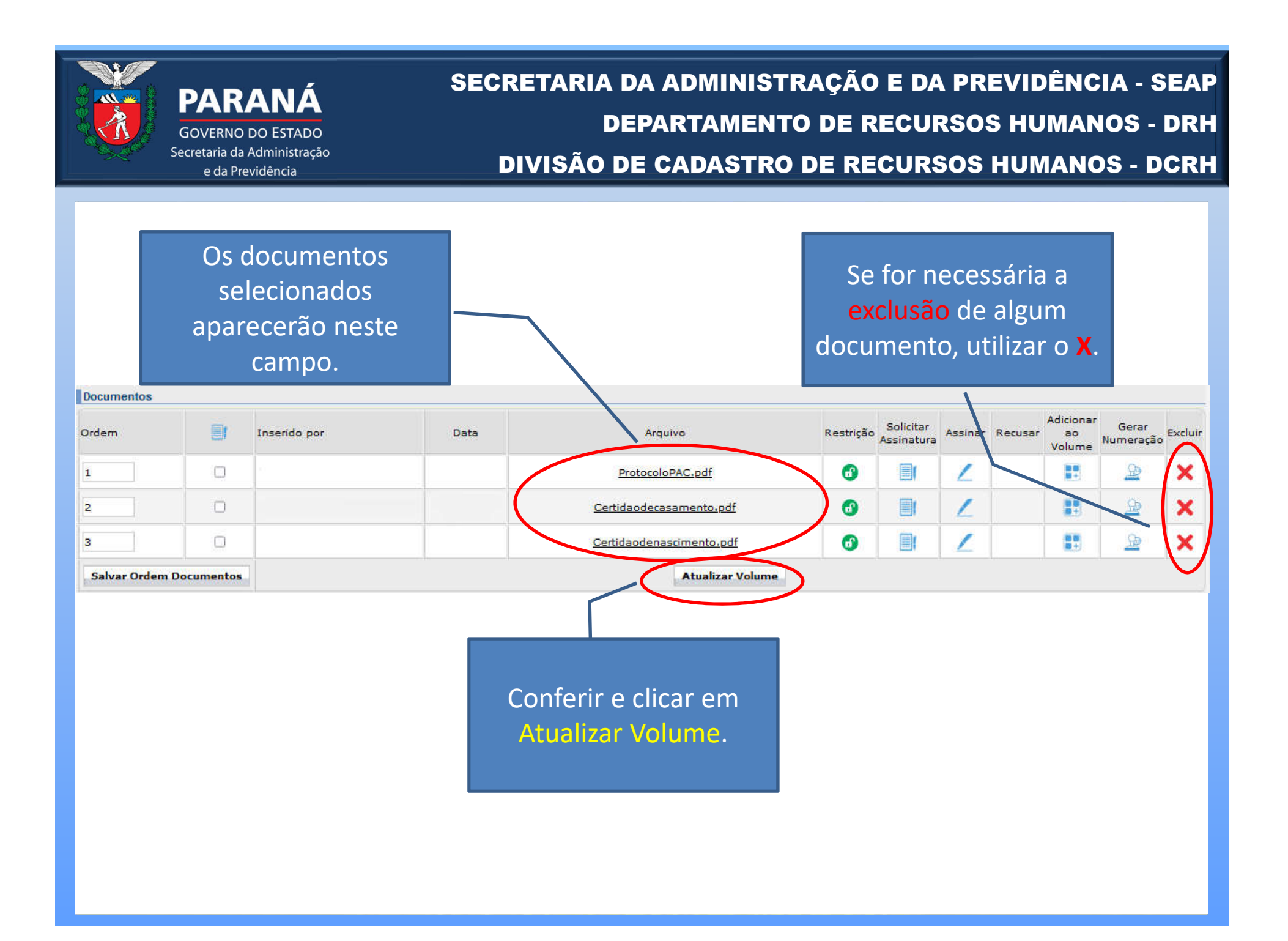

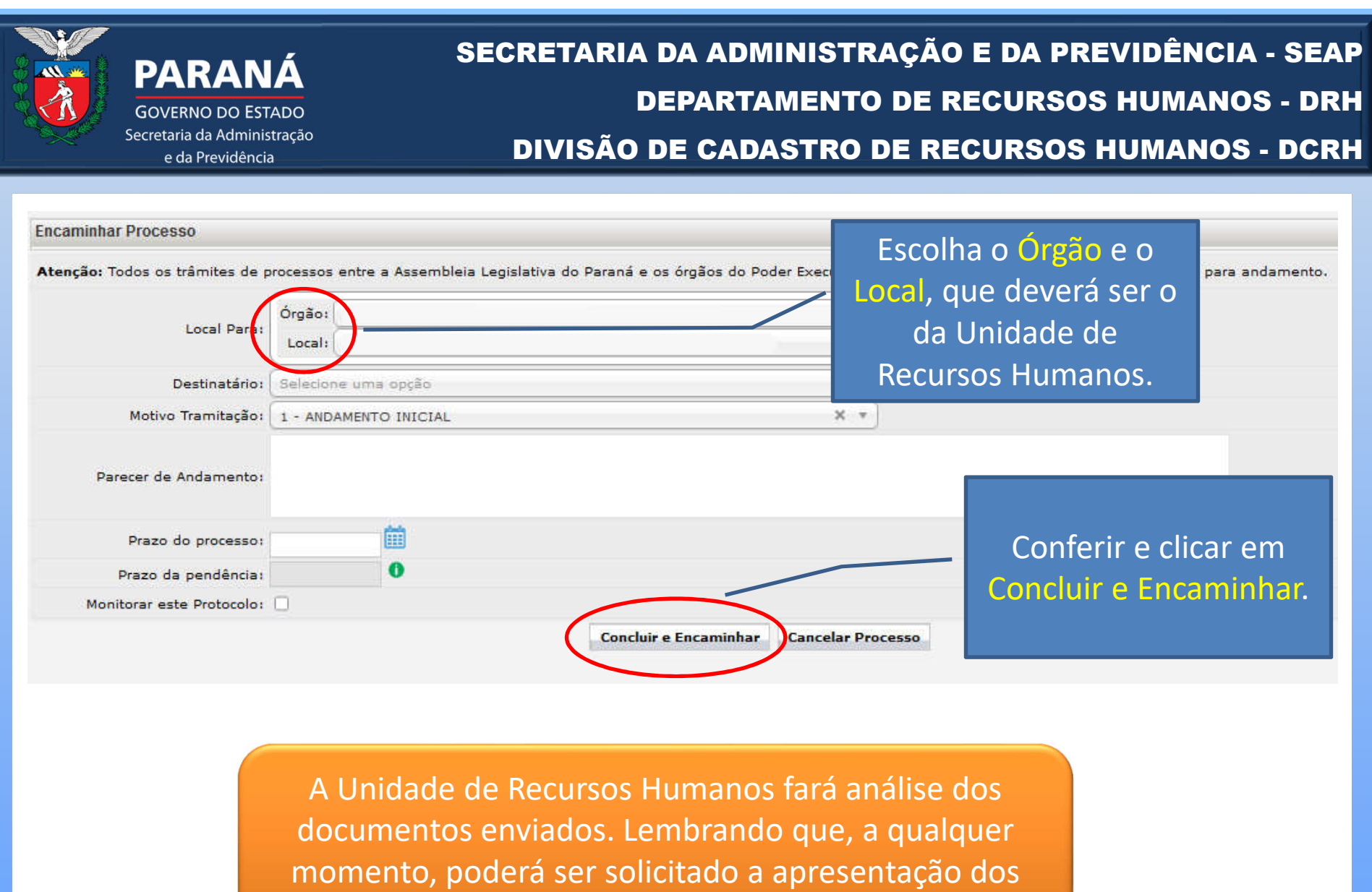

documentos para comprovação.

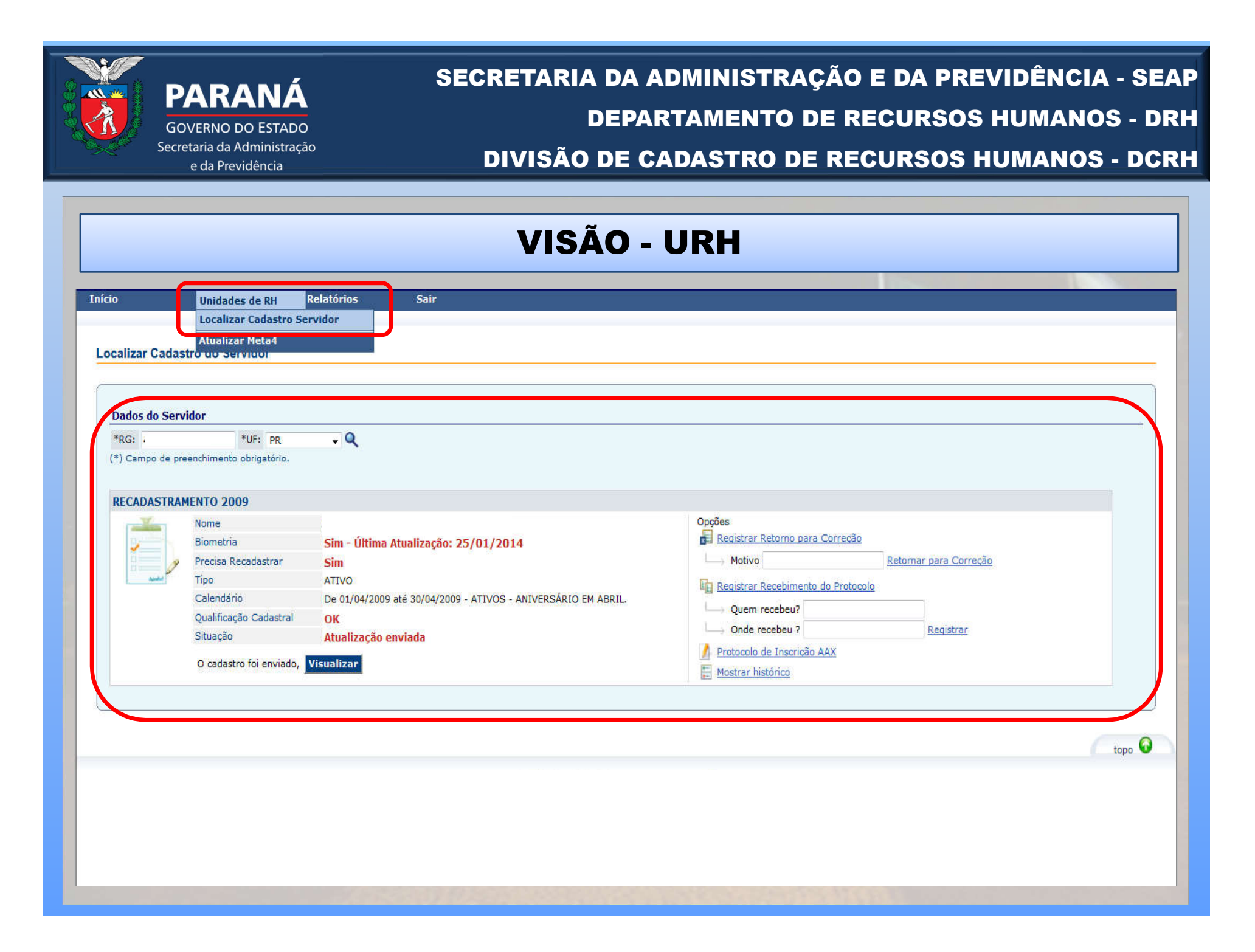

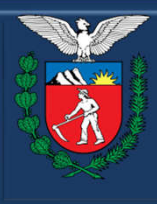

**GOVERNO DO ESTADO** Secretaria da Administração e da Previdência

SECRETARIA DA ADMINISTRAÇÃO E DA PREVIDÊNCIA - SEAP **DEPARTAMENTO DE RECURSOS HUMANOS - DRH DIVISÃO DE CADASTRO DE RECURSOS HUMANOS - DCRH** 

CHEFE DA DIVISÃO DE CADASTRO DE **RECURSOS HUMANOS ROSANGELA DE SOUZA MEM** 

**EQUIPE DE PROJETOS JAIANE BINDA VIEIRA KUCHNIER TERESA DE JESUS DA CRUZ**